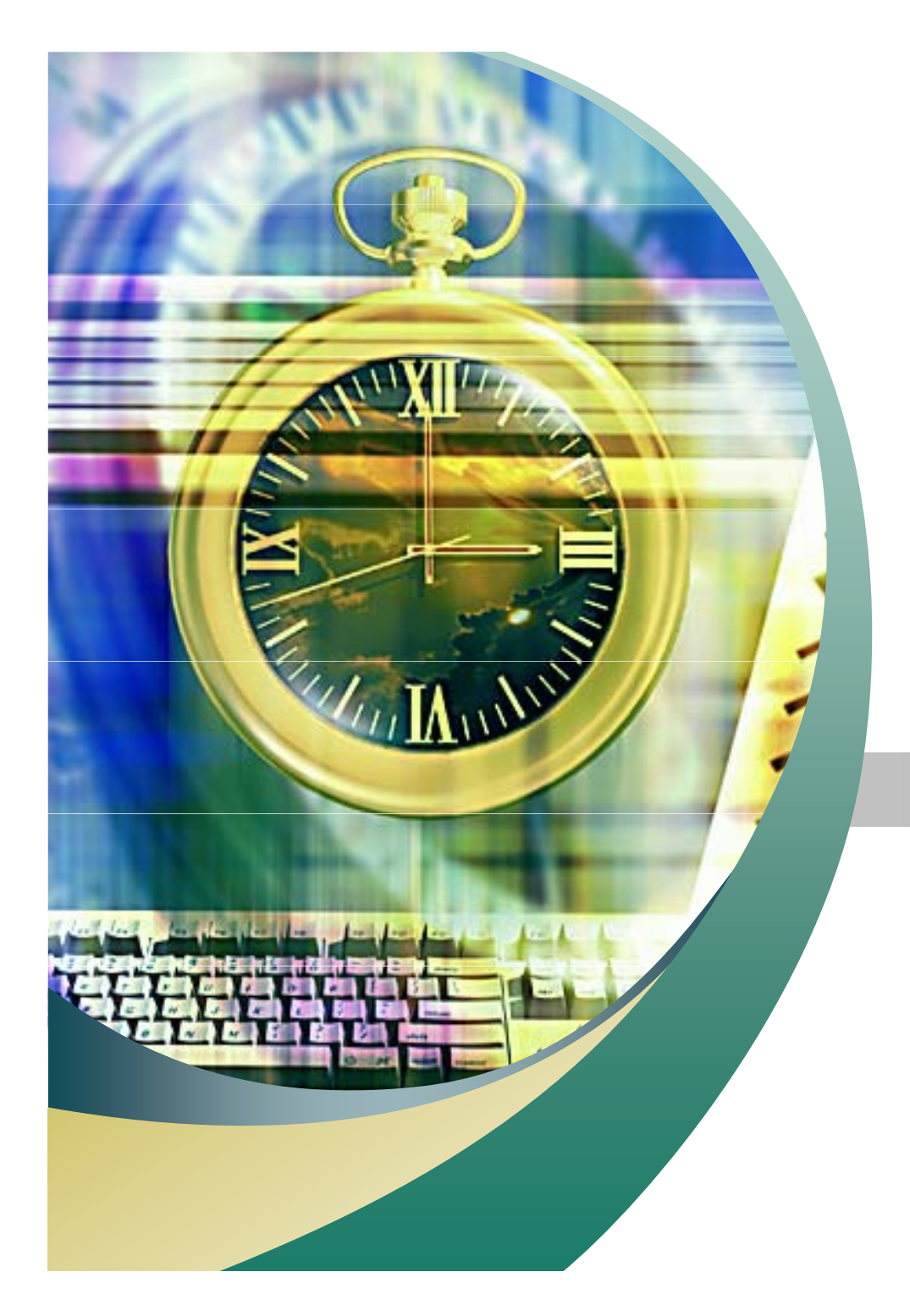

리눅스 개요

2007. 09. 19 안효창

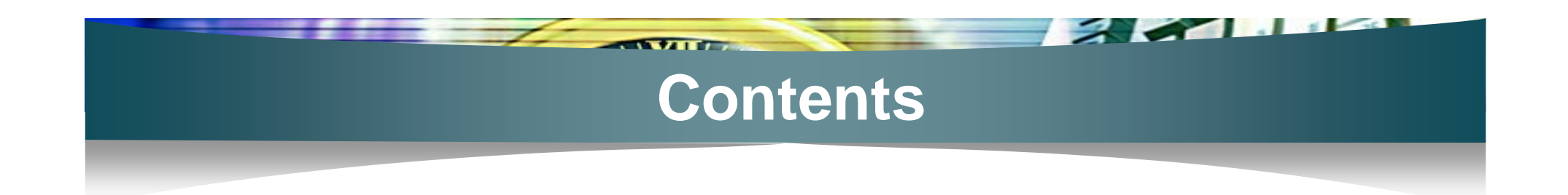

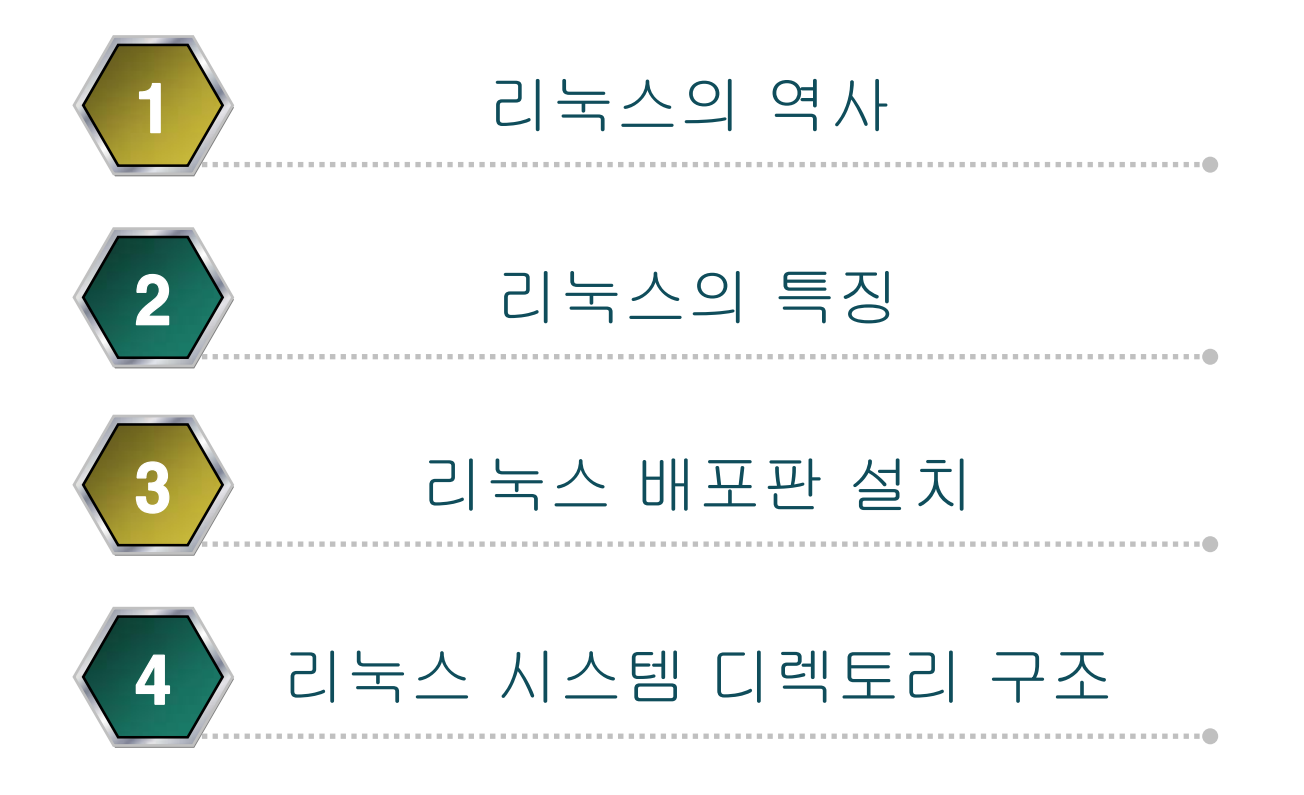

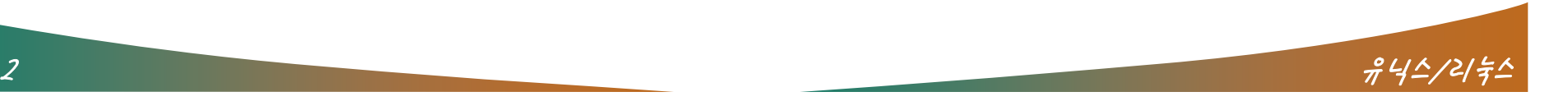

#### 리눅스의 역사

 $\blacksquare$ 

- 일반적인 운영체제의 정의
	- 컴퓨터 사용자와 하드웨어간의 매개 역할을 하는 프로그램
- 목적
	- 사용자가 편리하게 프로그램을 수행할 수 있는 환경과 시스 템을 효율적으로 사용할 수 있는 환경을 제공해 주는 것
- 커널 : 좁은 의미의 운영체제
	- $\mathcal{L}_{\mathcal{A}}$ 시스템 자원을 통제/관리하는 역할

- 넓은 의미의 운영체제
	- 커널의 기능과 커널 위에서 수행되는 라이브러리, 명령어, 응용 프로그램들을 포함하여 지칭

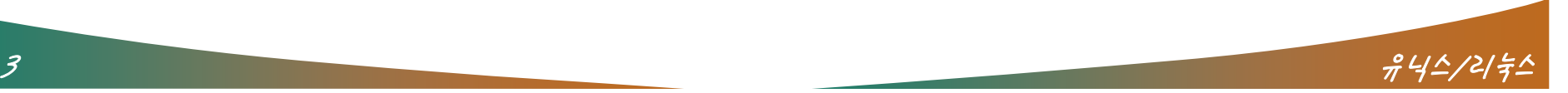

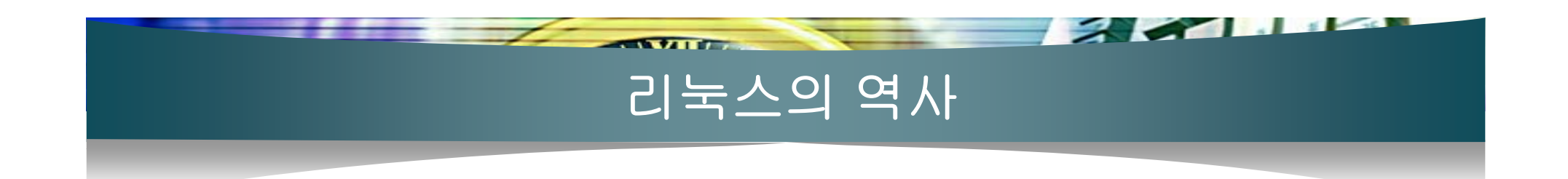

#### 유닉스의 등장

- 제 1버전 개발
	- 1969년 미국 AT&T사의 벨 연구소 켄 톰슨(Ken Thompson)이 DEC사의 미니 컴퓨터 PDP-7에서 어셈블리어로 단일 사용자용 인 유닉스의 제1버전을 개발
- C언어로 재작성
	- 1972년 데니스 리치(Dennis Ritchie)가 고급언어인 C로 다시 작 성함
	- 일부분만의 수정 작업과 더불어 적용할 시스템의 환경에서 실행 되는 컴파일러를 사용하여 쉽게 적용이 가능

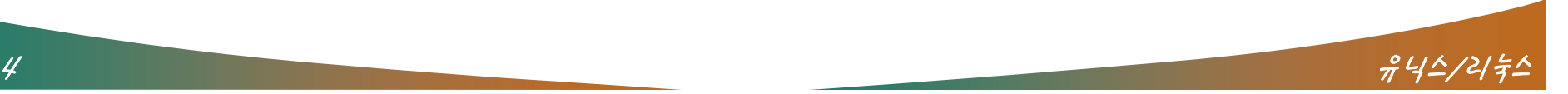

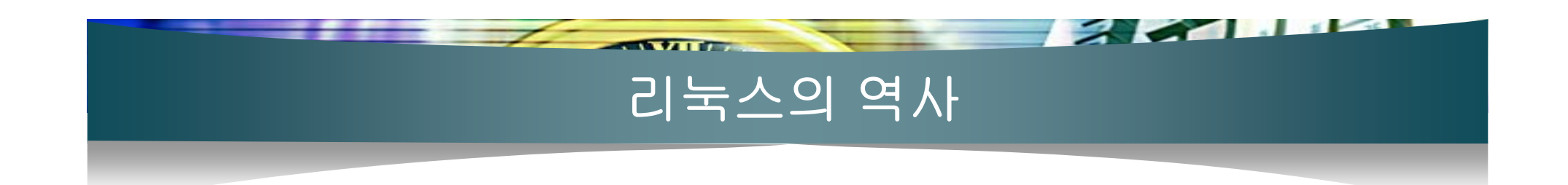

- 수많은 변종이 생산
	- 여러 대학들과 기업체들에 배포되어 독자적으로 발전하며, 현존 하는 대부분의 운영체제에 영향을 끼침
	- 사업성을 이유로 코드와 기술을 공개하지 않음으로써 상호 호환 성 결여 문제와 이식성이 떨어지는 문제 야기
	- 1984년에 유닉스 사용자 모임에서 표준화 위원회를 설립하여 유닉스 표준화를 시도
- 유닉스 버전들의 종류
	- $\mathcal{L}_{\mathcal{A}}$  Solaris, SunOS, FreeBSD, HP-UX, AIX, IRIX, AIX, SCO UNIX 등
	- 알려지지 않은 버전들을 합치면 수천 종

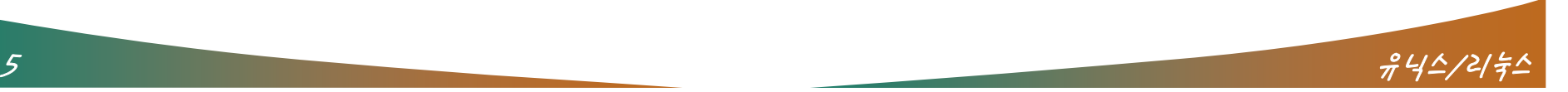

#### $\overline{f}$  and  $\overline{f}$ **PERSONAL** 리눅스의 역사

#### ■ 리눅스의 등장

- 1987년 Andrew S.Tanenbaum에 의해 Minix가 개발됨
	- 유닉스의 일종인 오픈 소스 운영체제
	- 운영체제의 기본 기능만을 갖춘 small size
	- 교육용으로 보급
- 리누스 토발즈에 의한 리눅스의 개발(현재 최신 버전 2.6)
- GNU 프로젝트의 운영체제로 리눅스 선택
- GNU/리눅스, 리눅스
- 이후 레드햇, 칼데라, 데비안과 같은 다수의 리눅스 개발 회 사 및 단체가 만들어짐

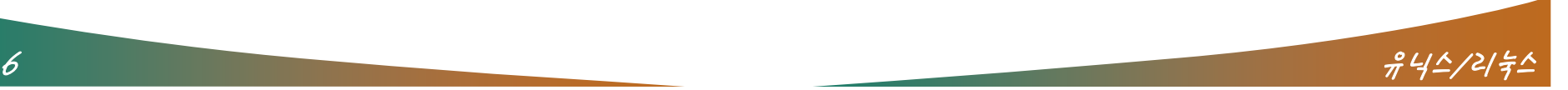

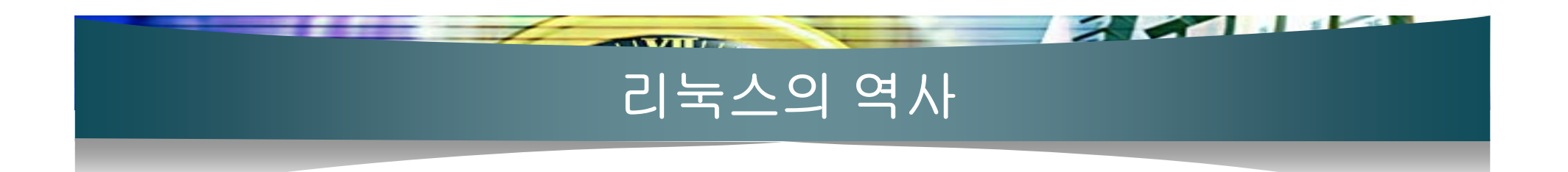

- GNU(GNU is Not Unix), FSF(Free Software Foundation)
	- 창시자 : 리차드 스톨만
	- $\mathcal{L}_{\mathcal{A}}$  모토 : 기술은 공유되어야 한다.
		- 모든 소스 코드는 오픈되어야 하며 다른 사람들에 의해 자유롭 게 수정, 발전할 수 있어야 한다는 정신을 담고 있다.
	- $\sim$ 소프트웨어들의 소유와 독점에 대한 반대
	- GNU 프로젝트를 추진
		- Unix 운영체제와 다양한 프로그램들을 새롭게 작성하고 소스를 오픈하여 자유로운 수정 및 발전이 가능하도록 하기 위해 시작
		- 1985년 GNU 선언문(GNU Manifesto)을 발표
			- GNU 프로젝트의 목표를 설명하고 다른 사람들의 참여와 지원을 요청하기 위해 오픈 소스를 주장

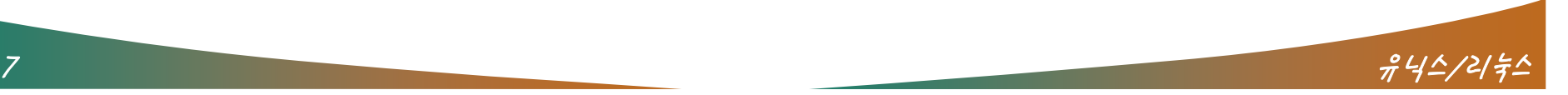

## 리눅스의 역사

 $\sim$   $\sim$   $\sim$ 

#### http://www.gnu.org/home.ko.html

 $\sqrt{2}$ 

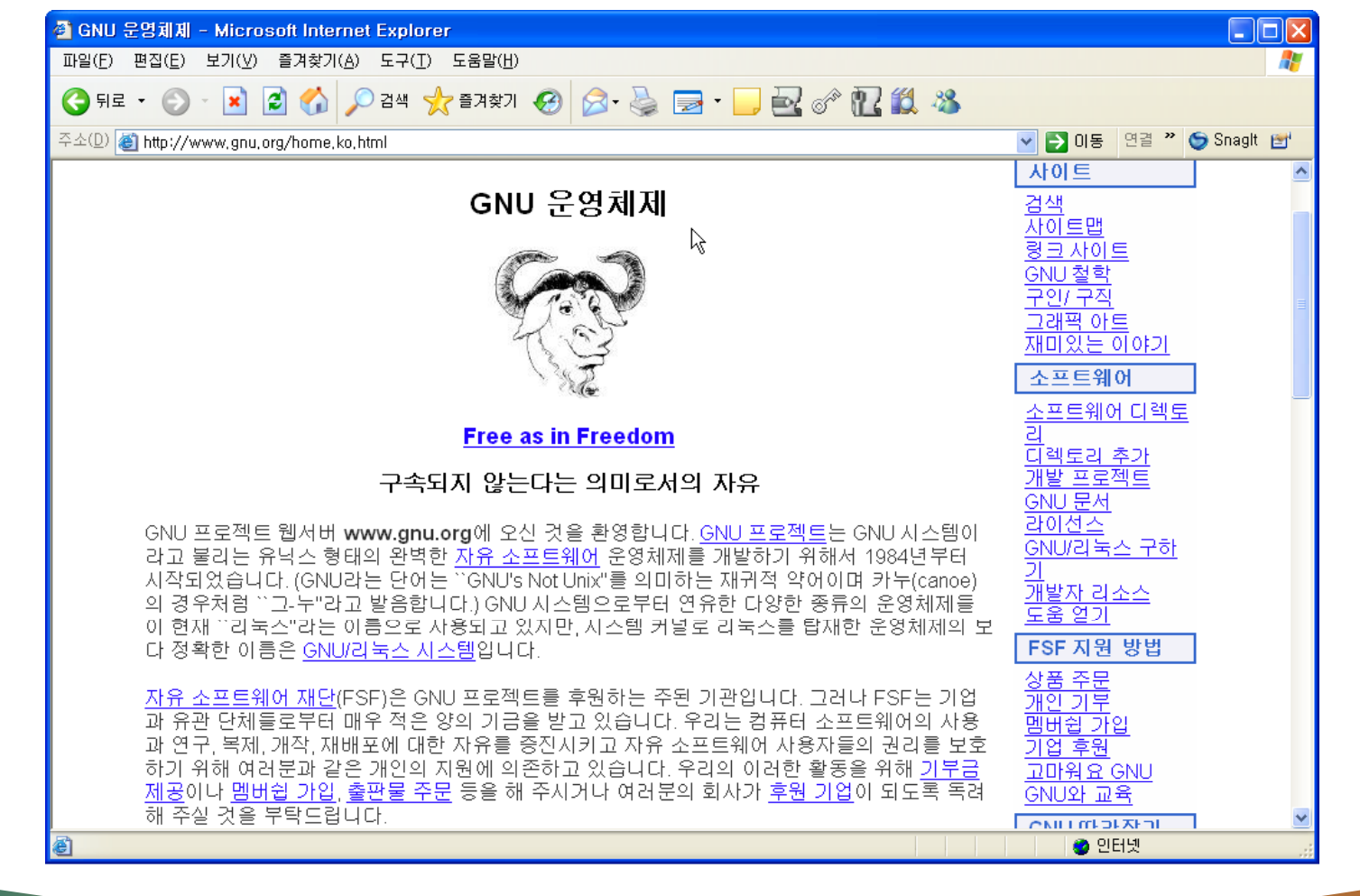

8 유닉스/리눅스

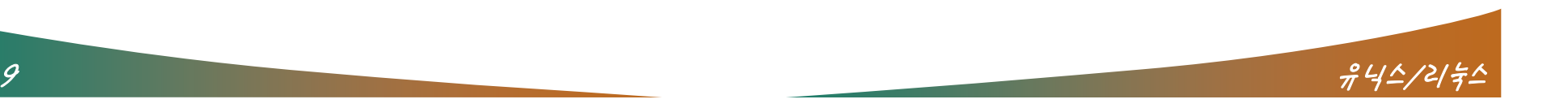

- 2. 프로그램의 동작 원리를 연구하고 필요에 따라 변경할 수 있으며 3. 공익을 위해 소스 코드를 복제하고 배포 및 이익을 환원시킬 수 있는 자유를 포괄
- 1.프로그램을 어떠한 목적을 위해서도 실행할 수 있으며
- 
- 
- 
- 
- 함께 소스 코드에 대한 접근을 통해서 이를 학습하고 수정, 개선시킬 수 있는 원천적인 자유까 지를 모두 포괄하는 것이다"

"자유 소프트웨어의 핵심은 구속되지 않는다는 관점에서의 자유라는 것이며 무료라는 금전적 인 측면에 있는 것이 아니다" "자유 소프트웨어는 사용자가 소프트웨어를 실행시키거나 이를 복제 및 배포할 수 있는 자유와

#### 자유 소프트웨어의 요지

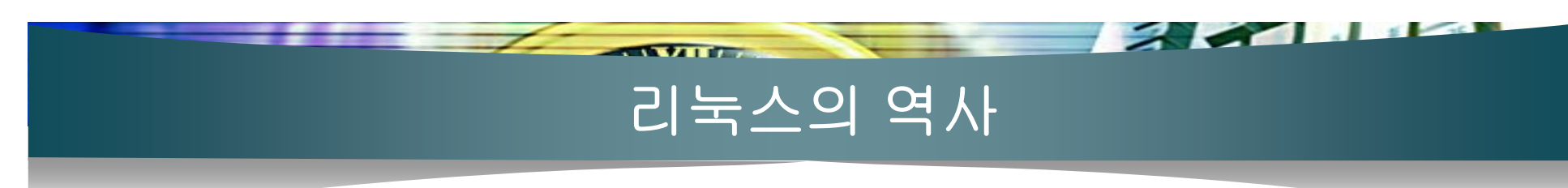

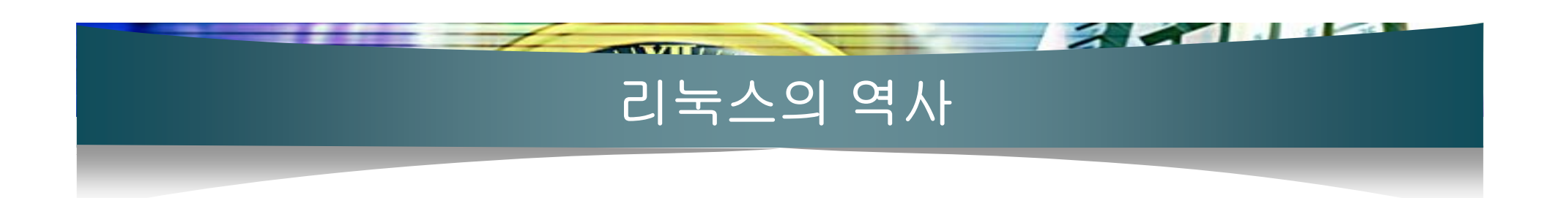

- 초기 GNU 프로젝트의 난관
	- 운영체제의 개발 미흡
	- $\mathcal{L}_{\mathcal{A}}$  1983년 유닉스 오픈 소스 버전을 만들기 위해 GNU 운영체 제(HURD) 개발 시작
		- HURD : 마이크로 커널 구조로 제작
		- 프로세스들간의 조합 시 여러 문제점들이 발생하여 비안정화
		- 기존의 프로그램을 구동시킬 운영체제의 개발 부진은 GNU 프로 젝트의 추진에 큰 걸림돌이 됨
- e<br>S GNU 시스템의 운영체제로 리눅스를 채택
	- Ξ 1992년 무렵에 리눅스 커널과 GNU 시스템이 결합됨으로써 하나의 완성된 자유 운영체제의 모습을 갖춤

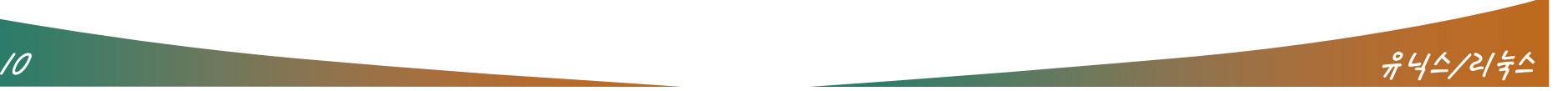

### $\sqrt{2}$ 리눅스의 특징

#### $\overline{\phantom{a}}$ 특징

- Ξ 멀티태스킹(True Multi-tasking), 멀티유저(Multi-user) 지원
- 다양한 하드웨어 플랫폼의 지원
- 공개 소프트웨어
- 가상 메모리(Virtual Memory) 지원
- 공유 라이브러리(Shared Libraries) 사용
- 실시간 페이지 적재 기능(demand loading executables)
- 강력한 네트워크 환경을 제공
- 다른 운영체제와의 공존 가능
- 유닉스와 완벽한 호환(Full Compatible with Unix)
- $\mathcal{L}_{\mathcal{A}}$ 다양한 파일시스템의 지원
- 가상 콘솔(Virtual Console) 지원
- 뛰어난 안정성과 빠른 업그레이드

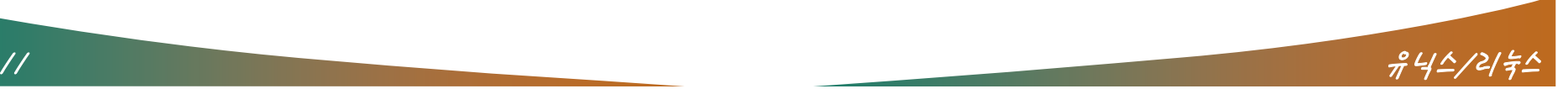

 $\sqrt{2}$ 

- 리눅스 배포판
	- 와우 리눅스, 레드햇 리눅스, 맨드레이크 리눅스, 수세 리눅 스 등
	- 리눅스 배포판
		- 리누스 토발즈가 개발한 커널에 여러 가지 유용한 유틸리티들이 안정적으로 작동할 수 있도록 패키징된 리눅스를 의미함

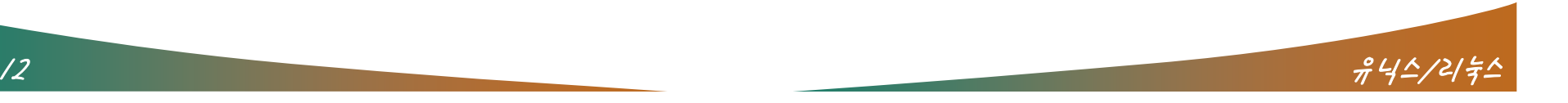

 $\sim$ 

- $\mathcal{L}_{\text{max}}$ ■ CD-ROM 무결성 검사
	- [OK] 버튼을 눌러 검사 수행

 $\overline{\phantom{a}}$ 

 $-$  CD Found  $-$ To begin testing the CD media before installation press OK. Choose Skip to skip the media test and start the installation.  $\overline{\text{OK}}$ <Tab>/<Alt-Tab> between elements | <Space> selects | <F12> next screen

**Welcome to Bed Hat Linux** 

**Participate** of the state of the state of

- $\overline{\phantom{a}}$  레드햇 설치 화면
	- 필요한 옵션 설정
	- [Next] 버튼을 눌러가며 설정

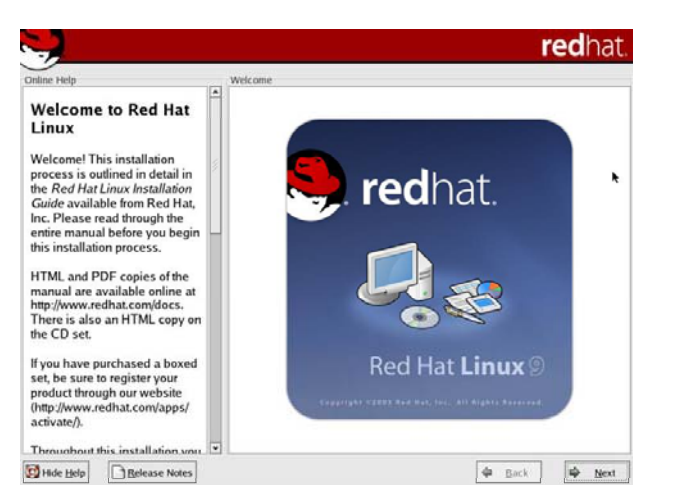

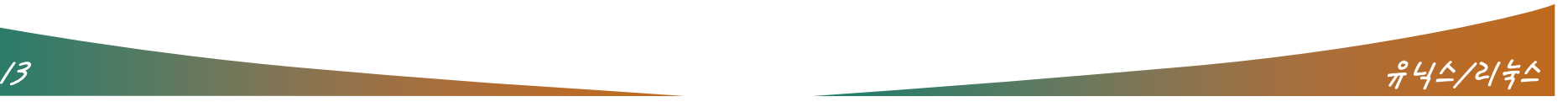

- 언어 선택
	- 'Korea(한국어)'선택 후 [Next] 버튼

 $\overline{\phantom{a}}$ 

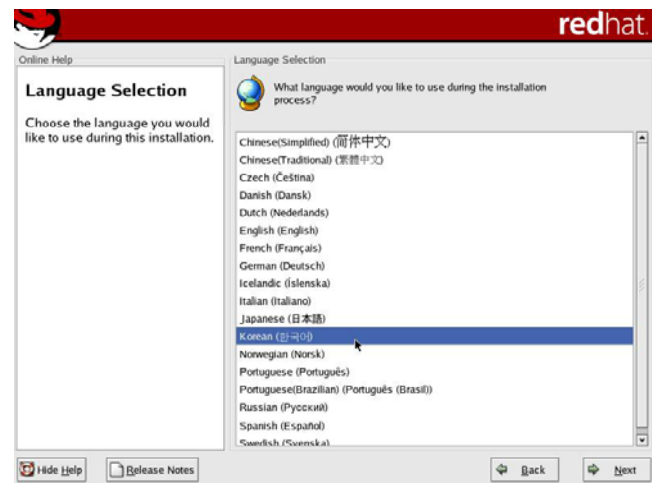

**PARTICIPAL AREA** 

- $\mathcal{L}_{\mathcal{A}}$  키보드 설정
	- 현재 사용중인 키보드 설정
	- 우리나라는 U.S 키보드 레이아웃 사용

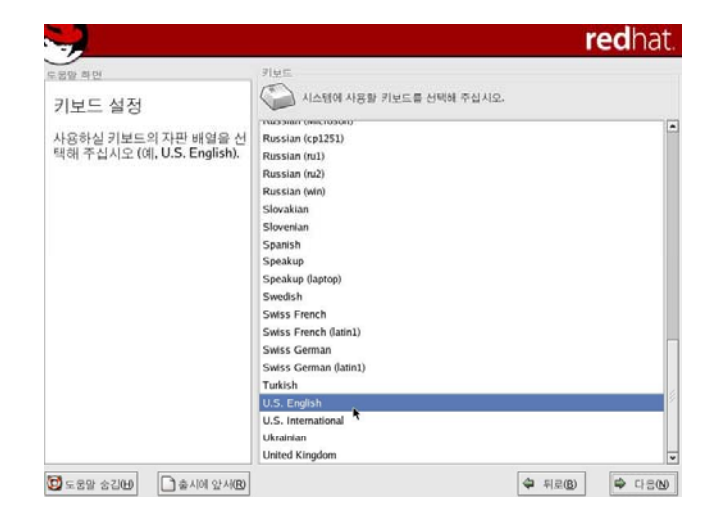

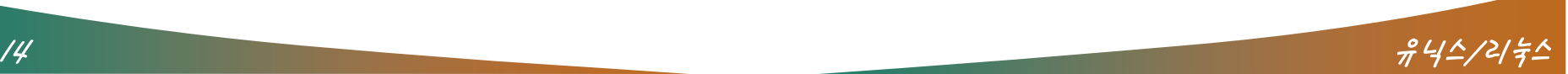

- $\mathcal{L}^{\mathcal{A}}$ ■ 마우스 설정
	- 사용할 마우스 유형 설정

 $\overline{f}$  and

- 호환 모델 없을 경우, 일반(Generic) 선택
- $\overline{\phantom{a}}$  설치 유형
	- 개인 데스크탑
		- 리눅스를 처음 접하는 사람
	- 웍스테이션
		- 그래픽 데스크탑 환경
		- 소프트웨어 개발 도구 제공
	- 서버
		- 서버 사용 시 필요한 패키지 설치
	- 사용자 설치
		- 부트로더, 패키지를 사용자가 직접 선택

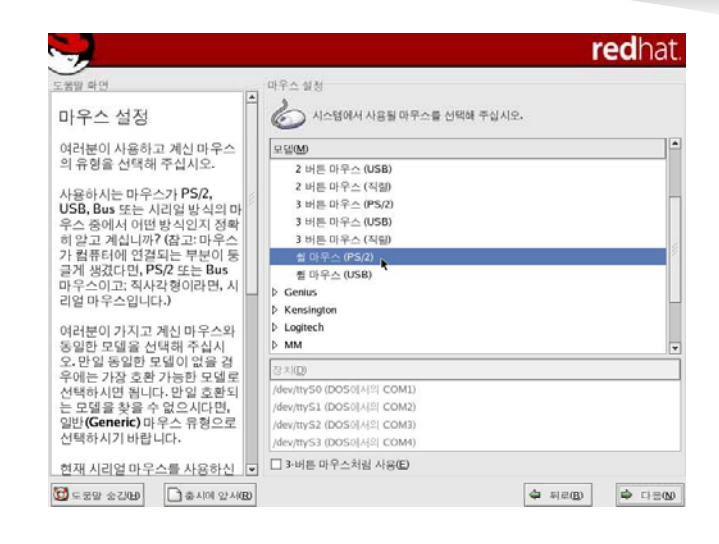

**Parties of the Company's Company's Company's Company's Company's Company's Company's Company's Company's Company's Company's Company's Company's Company's Company's Company's Company's Company's Company's Company's Compan** 

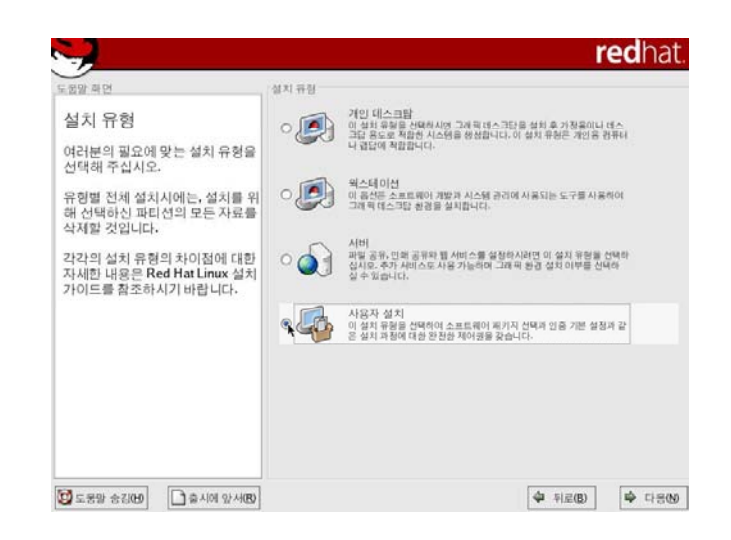

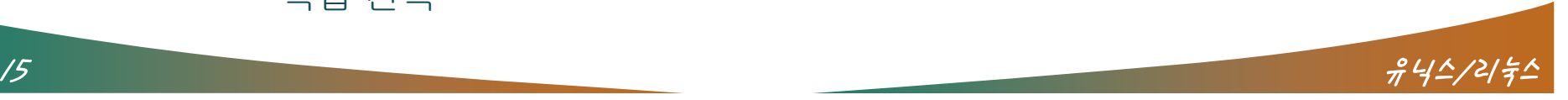

- $\sim$ ■ 파티션 설정
	- 자동 파티션 설정
	- 수동 파티션 설정
		- Disk Druid 를 통한 수동 파티션 설정 선택

 $\overline{f}$  and

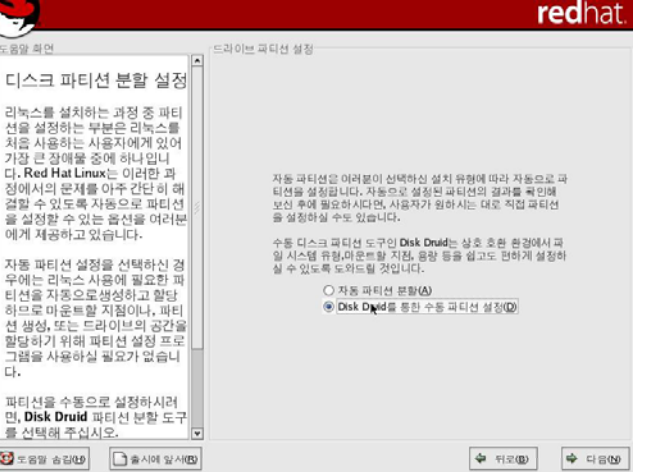

**PARTICIPAL IN THE REAL** 

- $\overline{\phantom{a}}$ ▪ Disk Druid를 통한 수동 파티션 설정
	- 설치 시 루트(/) 파티션 설치 필수
		- 설치 프로그램에 설치 위치를 알려줌

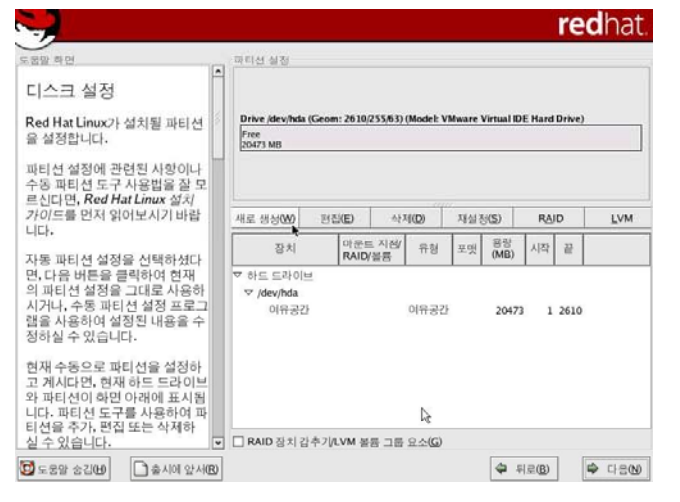

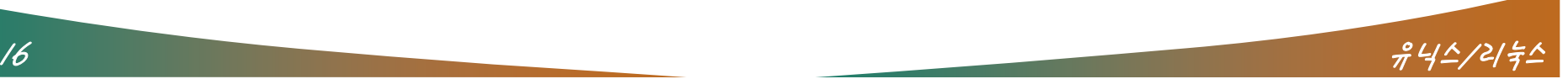

#### ■ 루트 파티션 설정

- [새로 생성] 버튼 클릭
- 필요 정보 입력 및 선택
	- 마운트 지점
	- 파일시스템 유형
	- 파티션 설정될 드라이브

 $\overline{f}$  and

• 용량

redhat - 파티선 설정 도움말 하면 디스크 설정 Red Hat Linux가 아운트 지전M  $\sqrt{v}$  Drive) 을 설정합니다. 급<sub>일시스템 유형</sub>(D):  $ext{3}$  $\overline{\mathbf{z}}$ hda 20473 MB VMware Virtual IDE Hard Drive 파티션 설정에 : 국어 난 물중에<br>수동 파티션 도구<br>르신다면, *Red I* 가이드를 먼저 1 jD. LVM 니다. 实驻(MB)(S): 2000  $\frac{\lambda}{\nu}$  $\mu$ 자동 파티션 설레 <sup>수가 용량 옵션</sup> 사종 파티언 일1<br>면, 다음 버튼을 ◎ 고정 8량(D) 니, 파티션 설정:<br>- 위 파티션 설정: ○ 다음의 용량까지 모두 채움 (MB)(U): 2000 시거나, 수동 파<br>랜을 사용하여 / 이 최대 가능한 용량으로 제품(A) 2610 정하실 수 있습└ □ 첫번째 파티션으로 밝면 현재 수동으로 1 디볼랑 섹터 검사(B) 고 계시다면, 현 X 4 소© 320 와 파티션이 화인 니다. 파티션 도 티션을 추가, 편집 또는 삭제하 ▽ □ RAID 장치 감추기/LVM 볼륨 그룹 요소(G) 실 수 있습니다.  $\bigoplus$  도움말 승김(H)  $\bigoplus$  출시에 앞서(B)  $\begin{array}{|c|c|c|c|c|} \hline \text{\LARGE $\Leftrightarrow$} & \text{\LARGE $\Leftrightarrow$} & \text{\LARGE $\Leftrightarrow$} & \text{\LARGE $\Leftrightarrow$} & \text{\LARGE $\Leftrightarrow$} & \text{\LARGE $\Leftrightarrow$} & \text{\LARGE $\Leftrightarrow$} & \text{\LARGE $\Leftrightarrow$} & \text{\LARGE $\Leftrightarrow$} & \text{\Leftrightarrow$} & \text{\Leftrightarrow$} & \text{\Leftrightarrow$} & \text{\Leftrightarrow$} & \text{\Leftrightarrow$} & \text{\Leftrightarrow$} & \text{\Leftrightarrow$} & \text{\Leftrightarrow$} & \text{\$ 

**PARTIES** 

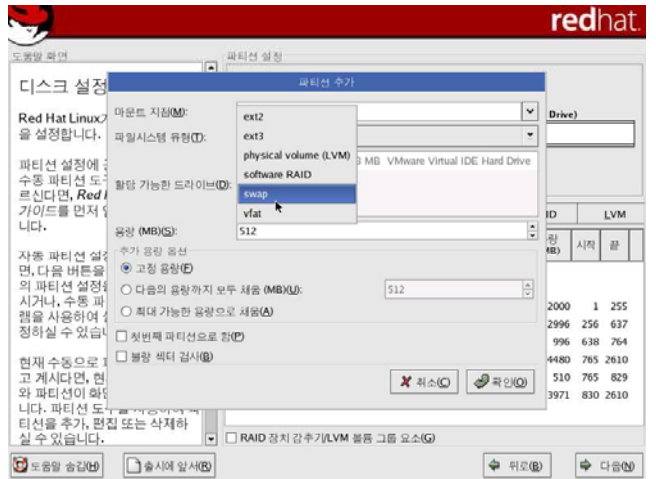

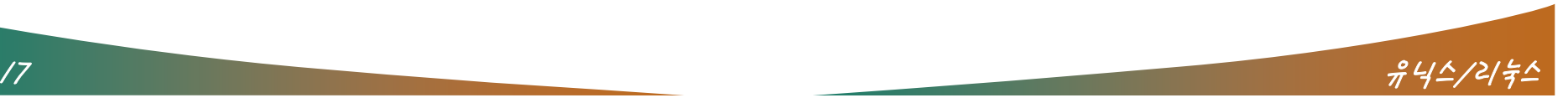

#### ■ 스왑 파티션 추가

파일 시스템 유형에서 swap 선택

- $\mathcal{L}^{\text{max}}$ ■ 파티션 설정 완료
	- 수정하려면 해당 버튼 선택

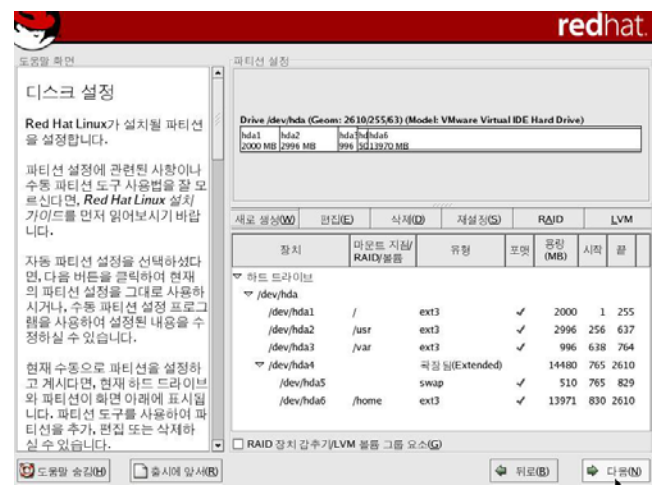

 $\sim$   $\sim$   $\sim$ 

- 부트로더 설정
	- 원하는 부트로더 선택(GRUB, LILO)

 $\overline{\phantom{a}}$ 

- GRUB 선택
	- 멀티 부팅 환경 제공
	- Window XP 설치 시 선택적 부팅 가능

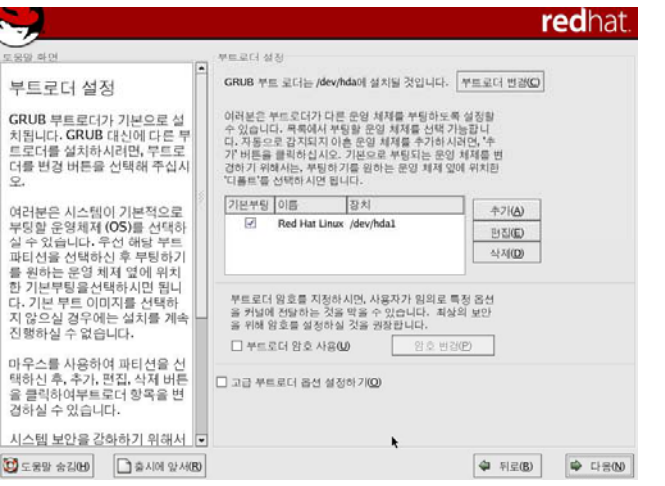

#### $\mathcal{L}_{\mathcal{A}}$ ■ 네트워크 설정

- IP 주소와 넷마스트 입력
	- [편집] 버튼 선택
	- 부팅시 활성화 선택
- 호스트명에 시스템 이름 입력 – 미 입력시 localhost
- 게이트웨이 주소 및 DNS 주소 입력

 $\overline{f}$  and  $\overline{f}$ 

- $\mathcal{L}_{\rm{max}}$  방화벽 설정
	- 시스템에 적용할 보안 수준 선택

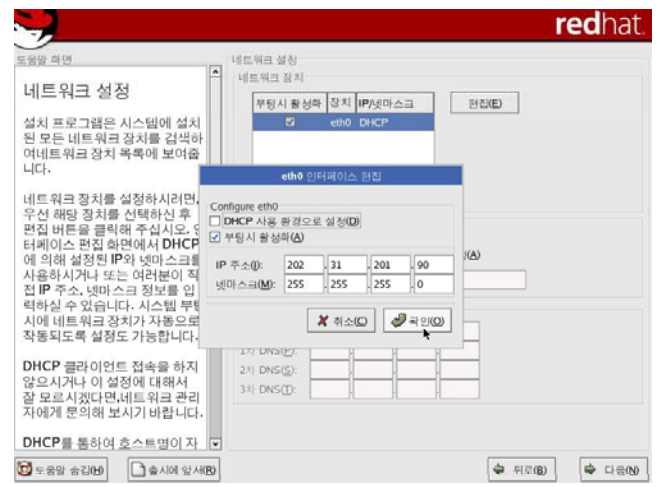

 $\sim$   $\sim$   $\sim$ 

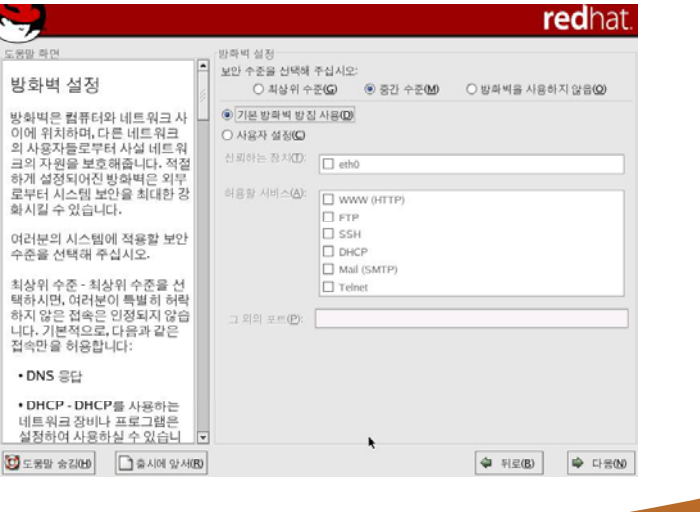

#### $\mathcal{L}_{\text{max}}$ ■ 추가 언어 지원

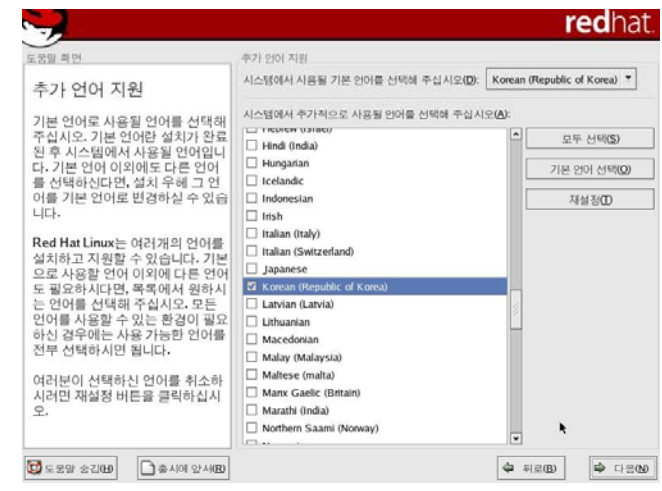

 $\sim$   $\sim$   $\sim$ 

- $\mathcal{L}_{\mathcal{A}}$ ■ 시간대 선택
	- '아시아/서울(Seoul)' 선택

 $\overline{1}$ 

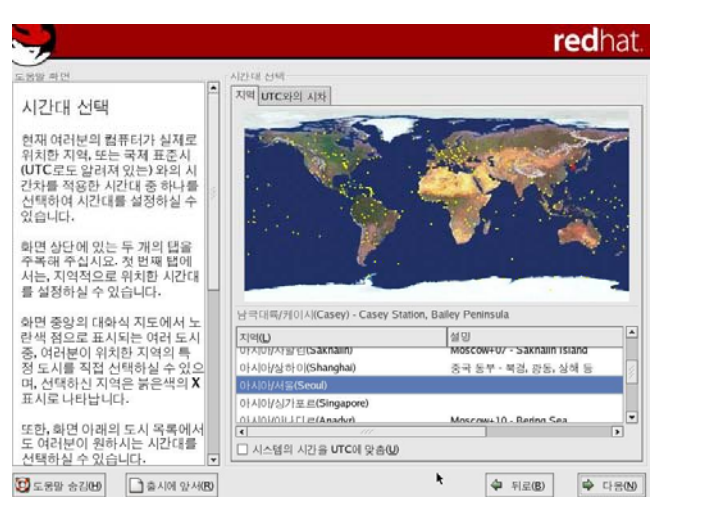

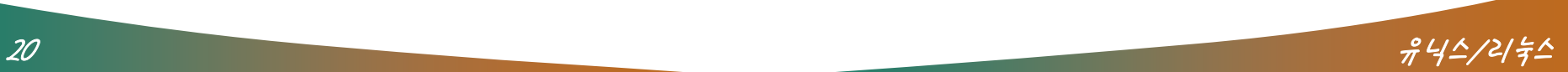

- 루트 암호 설정
	- 관리자 암호 입력
		- 대소문자에 주의

the same of the same of the same of

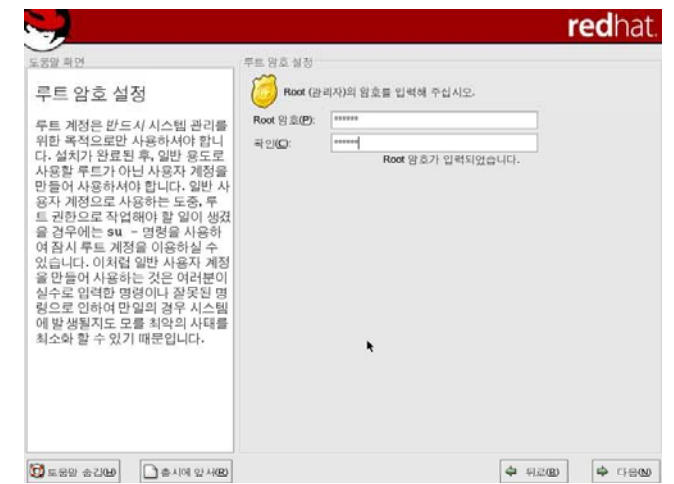

 $\sim$   $\sim$   $\sim$   $\sim$ 

- 인증에 관한 설정
	- 보안을 위해 기본 설정 항목 그대로 사용

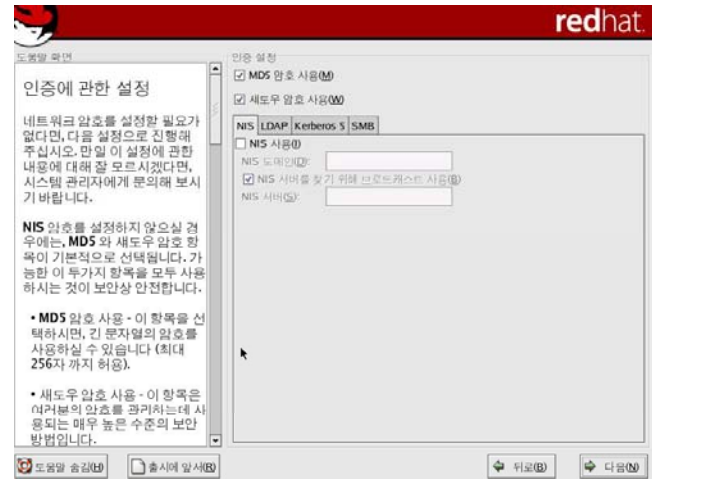

 $21$   $\frac{\partial}{\partial t}\frac{4\Delta}{2l}$   $\frac{4}{7}\frac{\Delta}{l}$ 

#### $\overline{\mathbb{R}^n}$ ■ 패키지 그룹 선택

- 필수 설치 패키지
	- X 윈도우 시스템

 $\overline{1}$  and  $\overline{1}$ 

- 편집기
- •개발용 도구
- •커널 개방

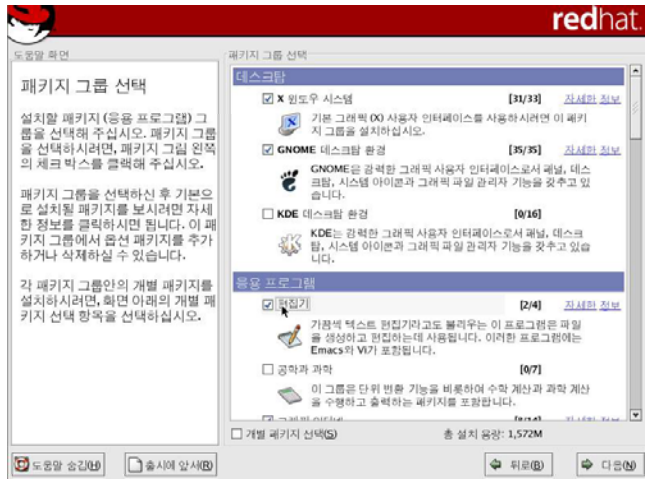

 $\sim$   $\sim$   $\sim$   $\sim$   $\sim$   $\sim$ 

■ 설치 시작

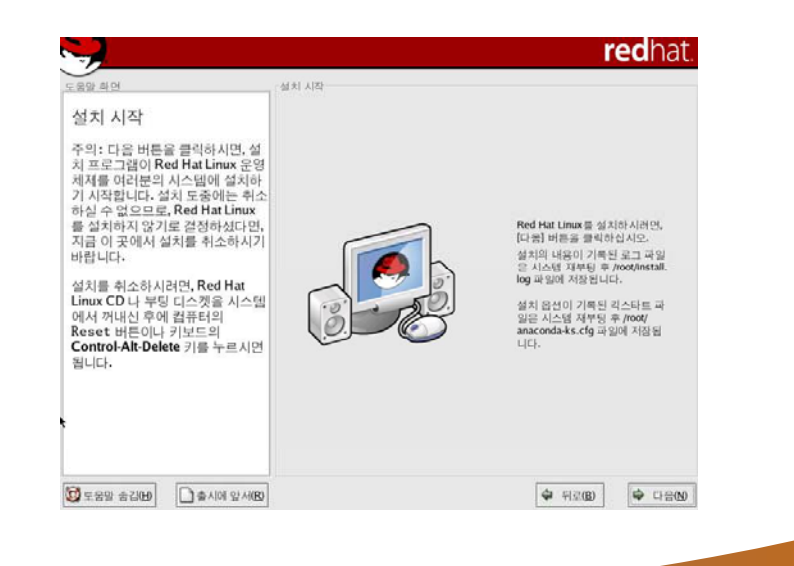

 $\overline{\phantom{a}}$ ■ 패키지 설치

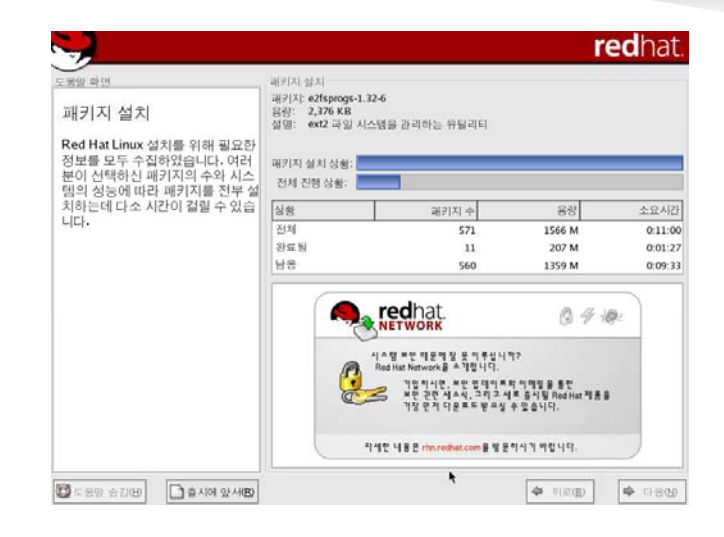

 $\sim$   $\sim$   $\sim$   $\sim$ 

 $\mathcal{L}_{\text{max}}$ ■ 기본 패키지 외 별도 패키지 추가 시

<u> and the second of the second second second second second second second second second second second second second second second second second second second second second second second second second second second second se</u>

▪ 두 번째 CD 요청

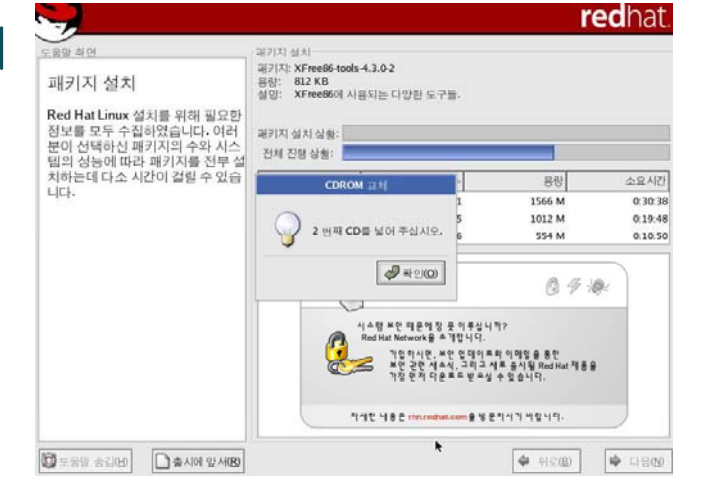

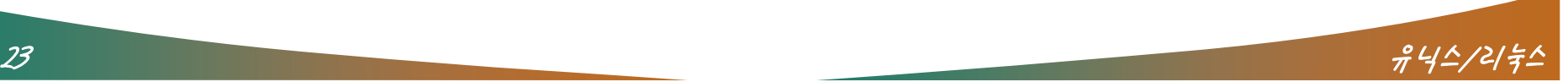

#### ■ 부팅 디스켓 제작

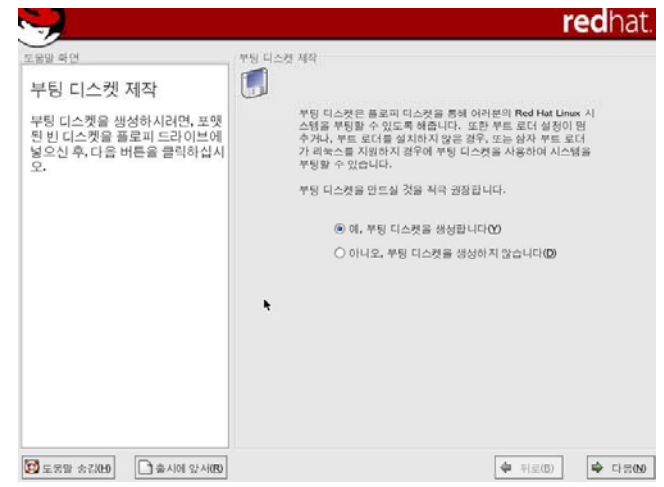

**PARTIES** 

- 그래픽 환경 설정
	- 최적의 화면 설정으로 자동 검색

<u>the same of the same of the same of the same of the same of the same of the same of the same of the same of the same of the same of the same of the same of the same of the same of the same of the same of the same of the s</u>

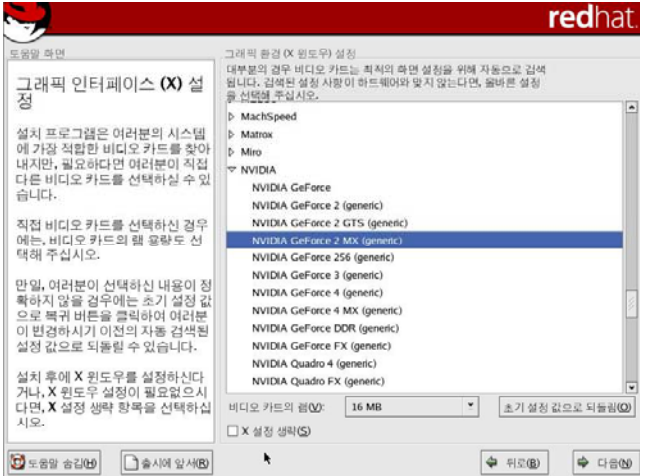

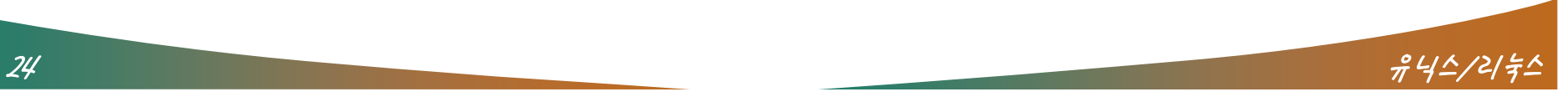

- $\mathcal{L}_{\mathcal{A}}$ ■ 모니터 설정
	- 최적의 화면 설정을 위해 자동 검색

**Contract of the Contract of the Contract of the Contract of the Contract of the Contract of the Contract of the Contract of the Contract of The Contract of The Contract of The Contract of The Contract of The Contract of T** 

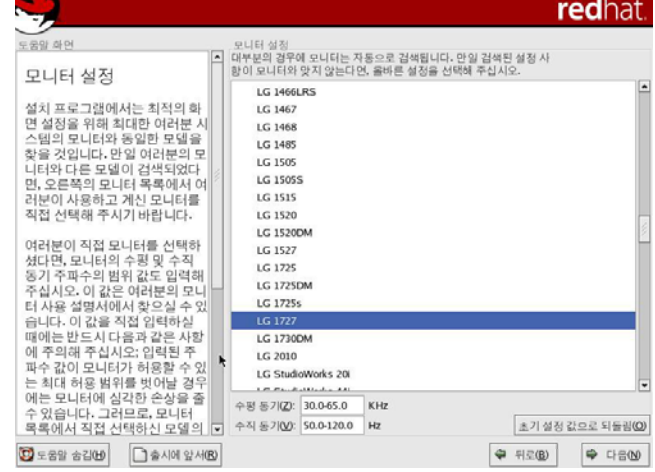

 $\sim$   $\sim$   $\sim$   $\sim$ 

- $\overline{\phantom{a}}$  그래픽 사용자 설정
	- X 윈도우에서 사용할 색상 수,
	- 해상도 설정
	- 로그인 유형을 그래픽 환경으로 선택
	- 로그인 유형 /etc/inittab 파일에서 변경

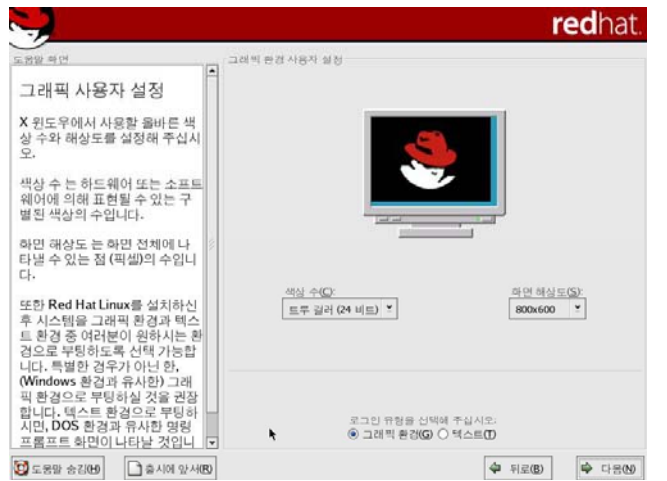

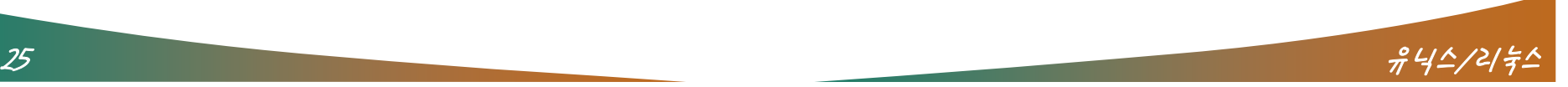

- 설치 완료
	- [종료] 버튼을 눌러 재부팅

 $\overline{\phantom{a}}$ 

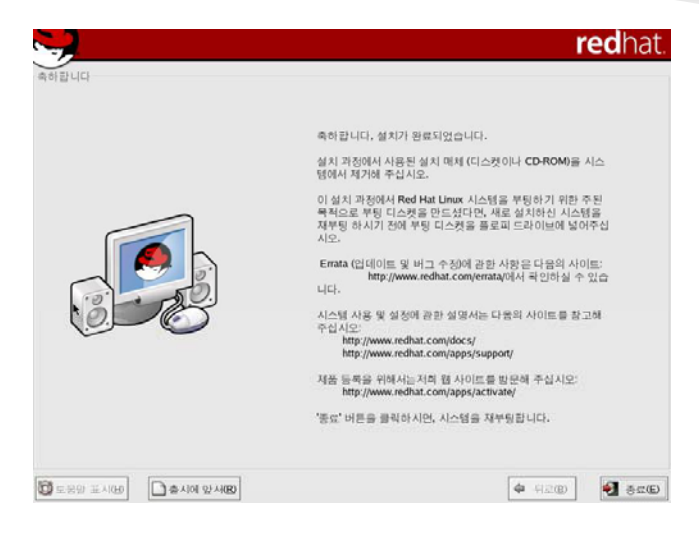

 $\sim$ 

 $\overline{\phantom{a}}$ 레드햇 리눅스 시작하기

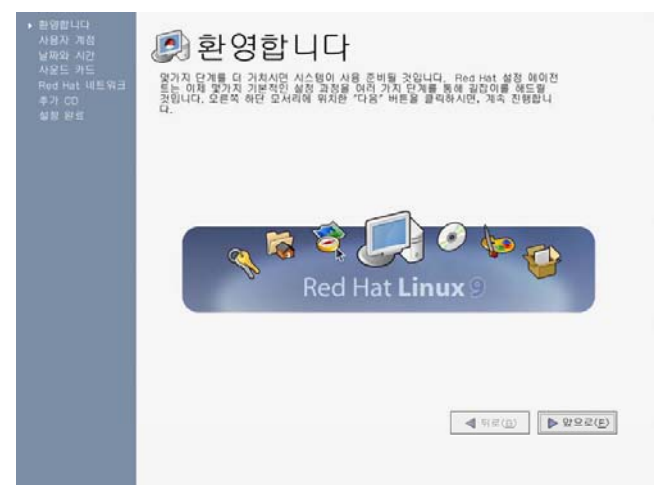

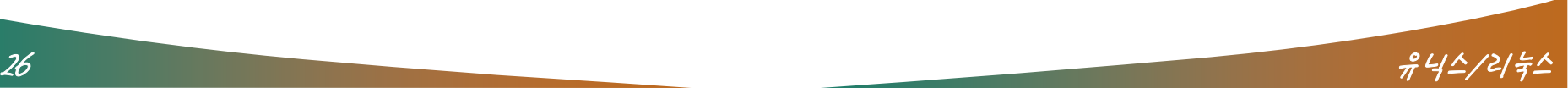

- $\mathcal{L}^{\mathcal{A}}$  사용자 계정 추가
	- 리눅스 접속을 위한 계정 추가

**Contract Contract Contract Contract Contract Contract Contract Contract Contract Contract Contract Contract Contract Contract Contract Contract Contract Contract Contract Contract Contract Contract Contract Contract Contr** 

- $\mathcal{L}_{\mathcal{A}}$ ■ 기타 설정
	- 날짜
	- 시간
	- 사운드 카드 설정
	- 네트워크 시스템 등록
- 설정 완료

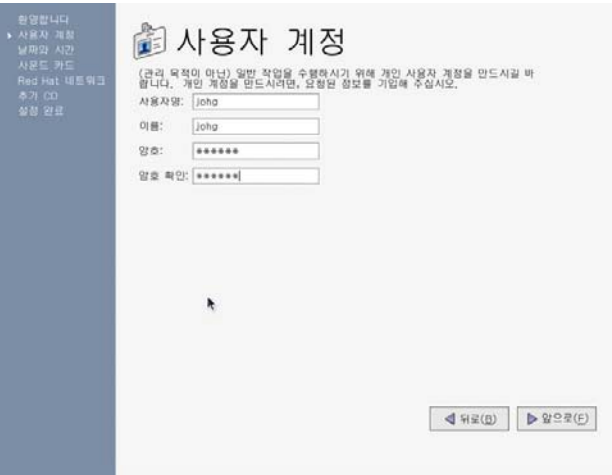

 $\sim$   $\sim$   $\sim$ 

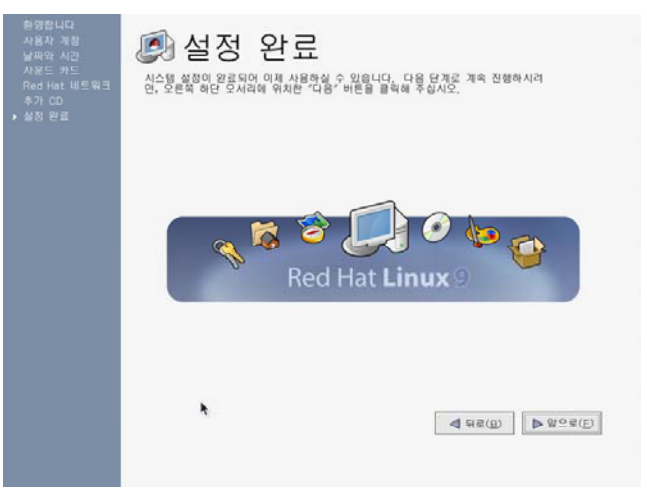

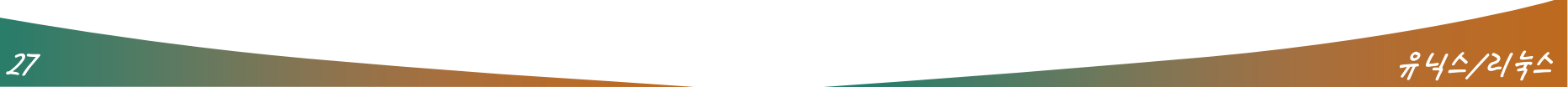

#### 온라인 매뉴얼 사용 명령어

 $\sqrt{2}$ 

- $\mathcal{L}_{\rm{max}}$  man
	- 기능
		- 리눅스 명령어나 함수, 유틸리티 사용법 등에 관한 매뉴얼을 보여 주는 명령으로, 시스템 개발자가 자주 사용한다.

 $\sim$   $\sim$   $\sim$ 

- 사용법 : man [옵션] 리눅스 명령
- 옵션
	- -a : 모든 매뉴얼 페이지 출력
	- -d : 디버깅 정보 출력
	- -f : whatis와 같음
	- -h : 도움말 출력
	- -k : apropos와 같음
	- -t : groff(troff)를 사용하여 프린트를 위한 형식으로 출력

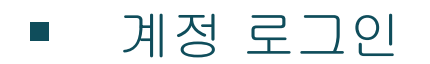

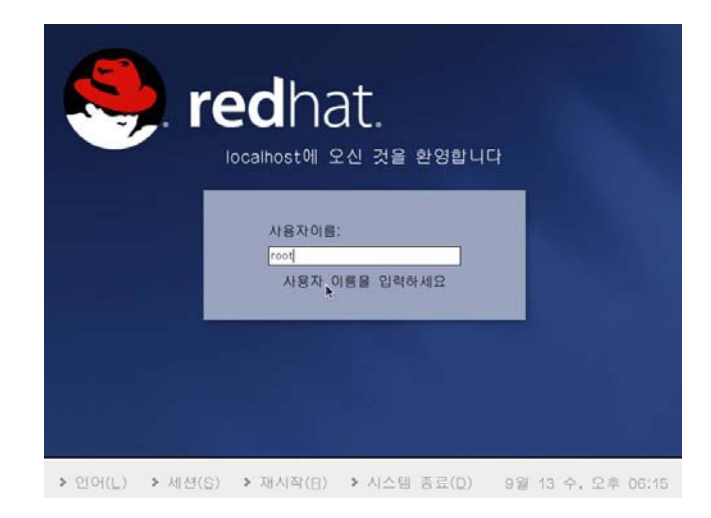

 $\sim$   $\sim$   $\sim$   $\sim$ 

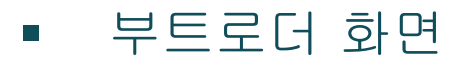

▪ 시스템 부팅 시 나오는 화면

 $\overline{f}$  and  $\overline{f}$ 

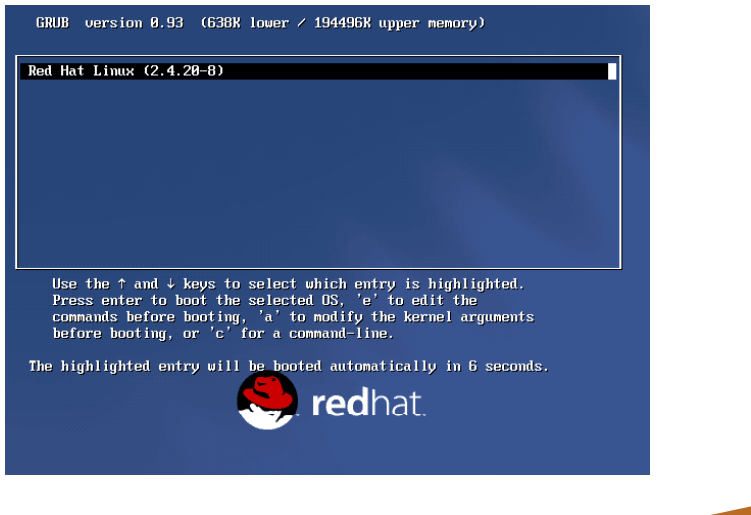

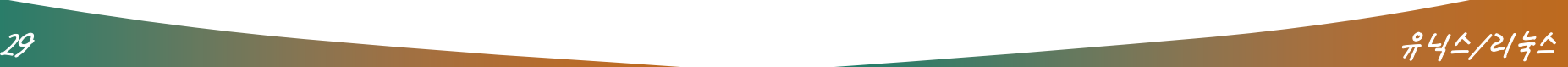

- 계층적인(hierarchical) 트리(tree) 형태로 구성됨
	- 트리 구조
		- 모든 하위 파일 시스템(하위 디렉토리)이 하나의 단일 파일 구조 (root directory)에 연결되어 마치 나무의 가지처럼 확장되는 형 태
- e<br>S 윈도우와 달리 파티션과 마운트 개념 사용

 $\overline{\phantom{a}}$ 

- 루트 디렉토리부터 시작하여 각 하위 디렉토리를 계층적으 로 구성하며, 각 디렉토리의 역할들은 다른 디렉토리의 역할 과 확실하게 구분
- $\mathcal{L}_{\mathcal{A}}$  시스템을 설치 시 각 디렉토리마다 따로 파티션을 분할하여 리눅스의 디렉토리 구조에 마운트시켜 관리도 가능

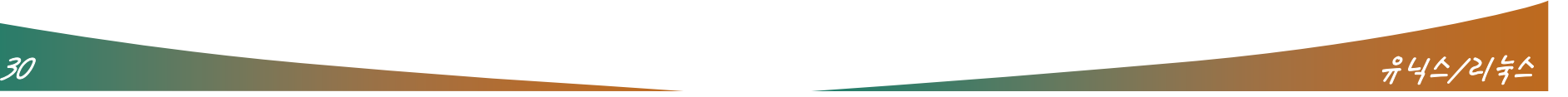

#### $\overline{1}$ 리눅스 시스템의 디렉터리 구조

 리눅스 커널의 소스 구조와는 다르며 리눅스 파일 구조라고 도 불림

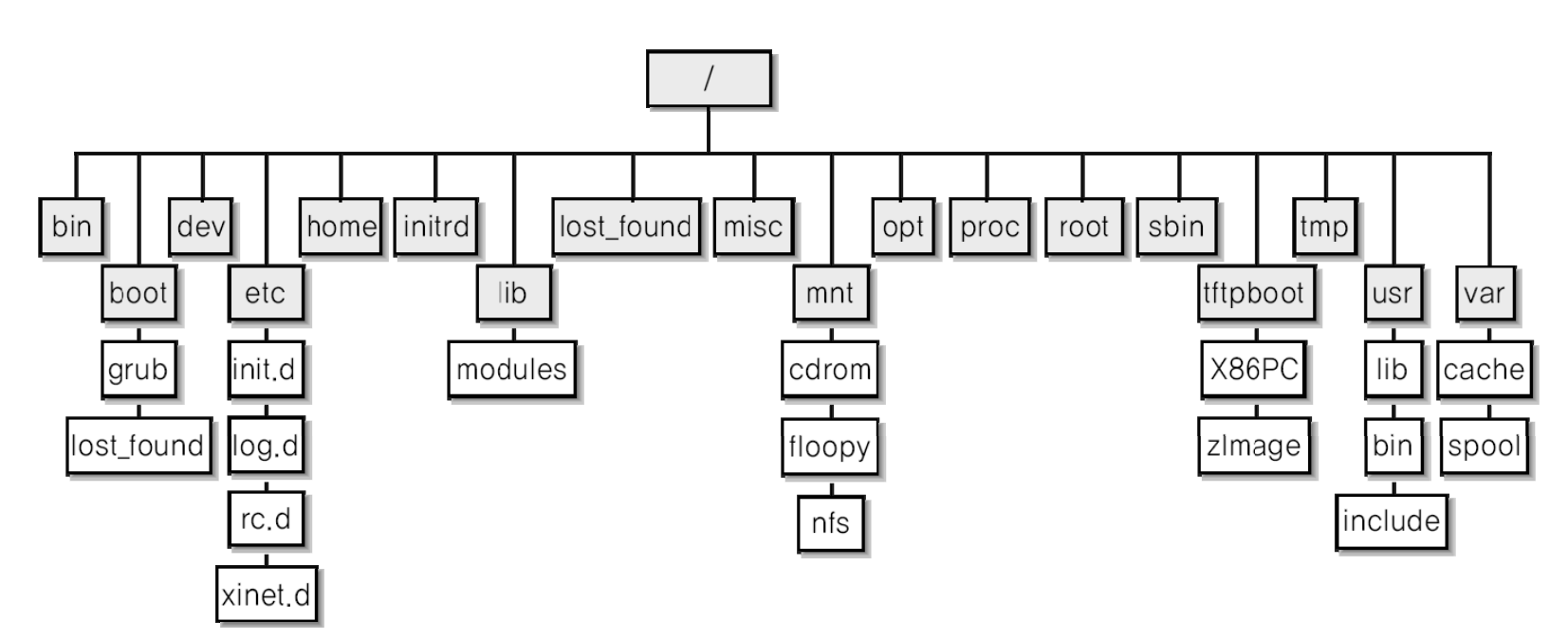

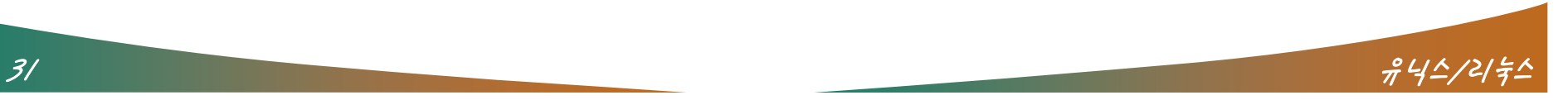

**The State of Books** 

- $\blacksquare$  / (root)
	- 루트 디렉토리(최상위 디렉토리)

- $\mathcal{L}_{\mathcal{A}}$ 이 디렉토리를 기준으로 모든 디렉토리가 생성됨
- $\mathcal{L}^{\mathcal{A}}$ 모든 디렉토리의 출발점이자 다른 파티션의 연결점
- 일반적으로 데이터를 저장하지 않음
	- CD-ROM과 같은 장치의 경우 윈도우에서는 D 드라이브와 같이 순차적으로 드라이브 이름이 할당되지만, 리눅스에서 CD-ROM 을 사용하려면 마운트라는 절차를 통해 / 디렉토리 아래에 붙여 서 사용
- Ξ 예) #mount /mnt/cdrom/
- e<br>S /bin
	- 시스템을 사용하기 위한 기본적인 명령어 포함
	- $\mathcal{L}_{\mathcal{A}}$ 예) cp, mv, vi, …..

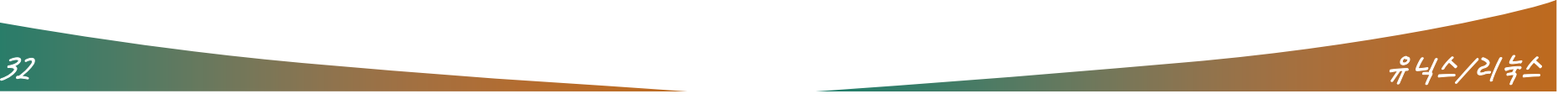

- $\mathcal{L}_{\mathcal{A}}$  /boot
	- 부팅에 필요한 커널과 부팅할 때 필요한 핵심 파일이 들어있음
	- 부팅할 때 부트로더가 커널의 위치를 참조

- e<br>S /dev
	- 장치 파일이 위치함
		- 일반 파일을 저장하지 않으며 장치 파일은 아주 특별한 경우가 아니라면 스스로 생성하지 않으므로 디렉토리의 내용은 거의 변 경되지 않음.
- $\overline{\phantom{a}}$  /etc
	- 리눅스에 사용되는 응용 프로그램과 서버 프로그램의 환경설정 에 필요한 설정 파일이 들어있음
	- 실행 파일은 존재하지 않으며, 편집기를 통해 해당 파일의 변경 을 통해 시스템의 설정을 변경하는 디렉토리

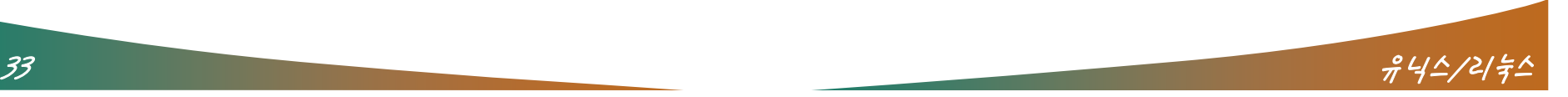

- /home
	- 일반 사용자의 홈 디렉토리가 생성되는 곳

- ftp, mysql, tomcat 등 별도의 공간을 요구하는 서비스를 위한 디렉토리로 사용 가능
- $\blacksquare$ /lib
	- 시스템 운영 및 프로그램 구동할 때 필요한 공유 라이브러리
	- 커널 모듈
	- 일반 사용자 입장에서 /lib 내부의 파일을 함부로 삭제하거나 변 경하면 안됨
- $\Box$  /root
	- 시스템 관리자, 즉 root 사용자의 홈디렉토리

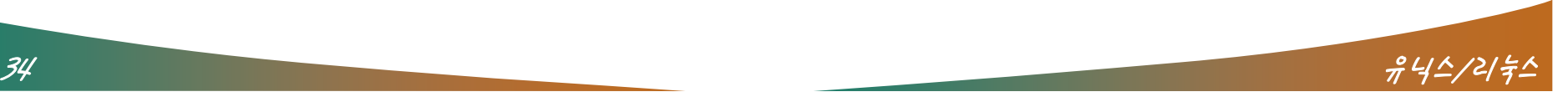

 $\overline{\phantom{a}}$  , where  $\overline{\phantom{a}}$ 

- $\mathcal{L}_{\mathcal{A}}$  /mnt
	- Ξ CD-ROM과 플로피 장치에 대한 기본 마운트 포인트를 제공
		- 예) #mount /mnt/cdrom (CD-ROM일 경우) #mount /mnt/floppy (플로피의 경우) #mount /dev/sda /mnt/usb (usb 메모리의 경우)
- F ■ /proc  $\frac{1}{\pi}$ 
	- 프로세스와 시스템 정보를 제공하기 위한 목적으로 설계된 가상 파일 시스템을 사용하는 디렉토리
		- 프로그램을 구동하게 되면 /proc에 해당 프로세스의 PID 번호에 해당하는 디렉토리를 생성하여 프로세스의 진행 상황을 추적하고 관리
	- 문자로 이루어진 이름의 디렉토리와 파일 : 시스템 및 커널 정보
	- 숫자로 이루어진 이름의 디렉토리 : 현재 실행중인 프로세스의 정보

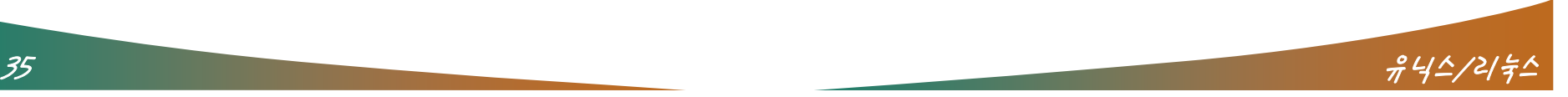

- $\blacksquare$  /sbin
	- 관리자가 사용하는 시스템 운영에 필요한 명령어가 존재하는 디 렉토리
	- fdisk, reboot  $\equiv$
- $-$ /tmp
	- 프로세스 생성 과정에서 발생되는 임시 파일을 저장하는 디렉토 리
	- 수시로 파일이 생성되고 삭제

 $\sqrt{2}$ 

• 시스템을 재구동하는 경우 존재하는 파일은 모두 삭제

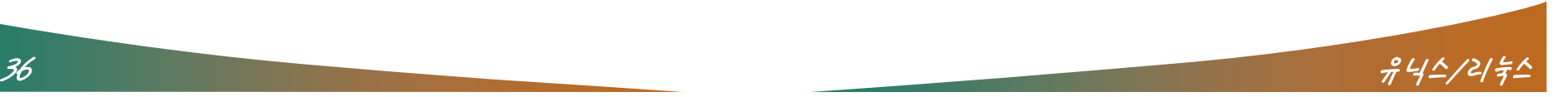

- $\mathcal{L}_{\mathcal{A}}$  /lost+found
	- 개별 파일 시스템의 최상위 디렉토리마다 존재
	- 일반적인 상황에서는 이 디렉토리에 파일이 존재하지 않는 것이 정상
	- fsck(File System Check) 명령어가 사용되는 디렉토리
		- 시스템 부팅 시 파일시스템의 이상 유무를 진단하여 문제가 있으면 구동
	- 시스템을 점검 시 파일이 손상된 경우

- 해당 파일시스템에 존재하는lost+found 디렉토리를 이용하여 해당 데이터를 복구
- 손상된 데이터를 복구하지 못한 경우
	- 문제가 발생된 파일시스템에 존재하는 lost+found 디렉토리에 복 구하지 못한 데이터 파일이 복사됨

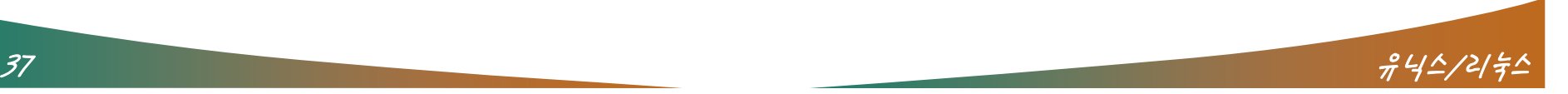

- F ■ /usr<br>•
	- 프로그램을 설치할 때 패키지에 포함된 대부분의 파일이 이곳에 설치
	- X 윈도우 관련 프로그램, 사용자 명령어, 프로그램 관련 문서, 게임, C 프로그램의 헤더파일, GNU info 파일, 라이브러리, 매 뉴얼, 시스템 명령어, 커널과 패키지 소스 등
- F  $\overline{\phantom{a}}$  /opt
	- add-on 패키지가 설치되는 디렉토리

- 표준 레드햇 리눅스 배보판에 존재하지 않는 패키지가 설치될 경우 이 디렉토리에 설치함
- 거의 사용하지 않지만 임베디드 시스템의 툴 체인을 보통 여기 에 설치

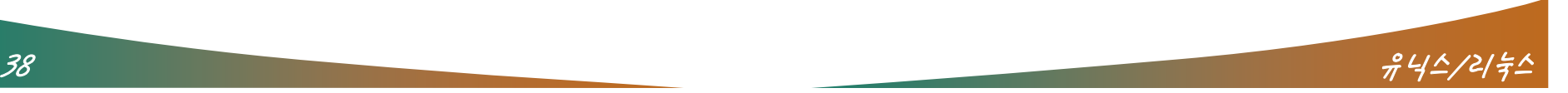

- $\blacksquare$  /var
	- 내용이 자주 변경되는 가변 자료가 저장

 $\sqrt{2}$ 

- 시스템 운영할 때 발생되는 로그(log)
- 메일 송/수신할 때 임시로 저장되는 스풀(spool)
- 프린터로 전송하기 위해 임시로 저장하는 프린트 스풀 데이터
- 레드햇 배보판에서 패키지로 제공하는 아파치(apache) 웹 서버 관련 자료 (/var/www)
- MySQL의 데이터 베이스
- FTP의 최상위 디렉토리 등
	- 이러한 서비스를 제공하는 서버로 리눅스를 운영한다면 /var 디렉 토리를 만드는 것이 바람직

#### F  $\blacksquare$  /misc

- 시스템 아키텍처에 독립적인 자료들이 저장되는 디렉토리
- 거의 사용되지 않음.

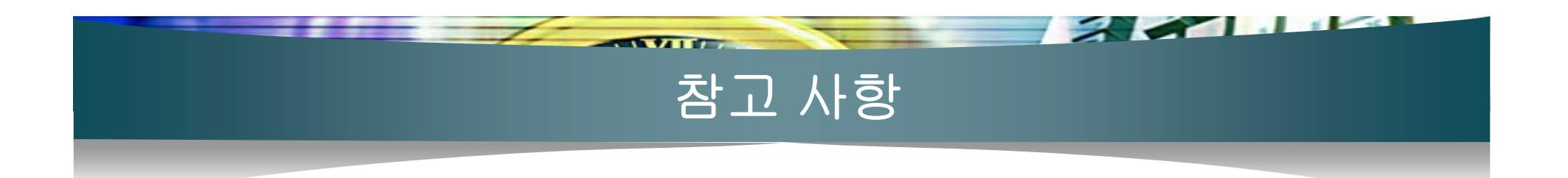

#### ■ 리눅스와 관련된 유용한 사이트

- http://www.gnome.or.kr 리눅스 그놈 사용자 한국 모임
- $\mathcal{L}_{\mathcal{A}}$ http://www.kde.or.kr 리눅스 KDE사용자 한국 모임
- http://www.linux.co.kr 리눅스 포털
- <u>http://usr.gentoo.or.kr</u> 전투 리눅스 한국 유저 모임
- http://kldp.org http://kldp org http://kldp.org리눅스 문서 한글화 프로젝트

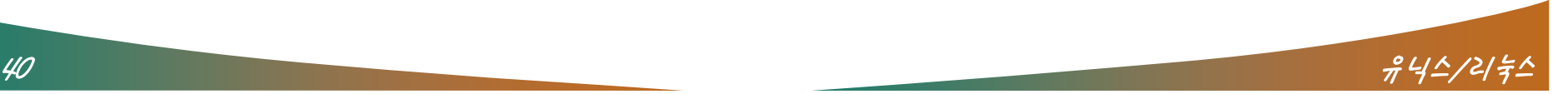

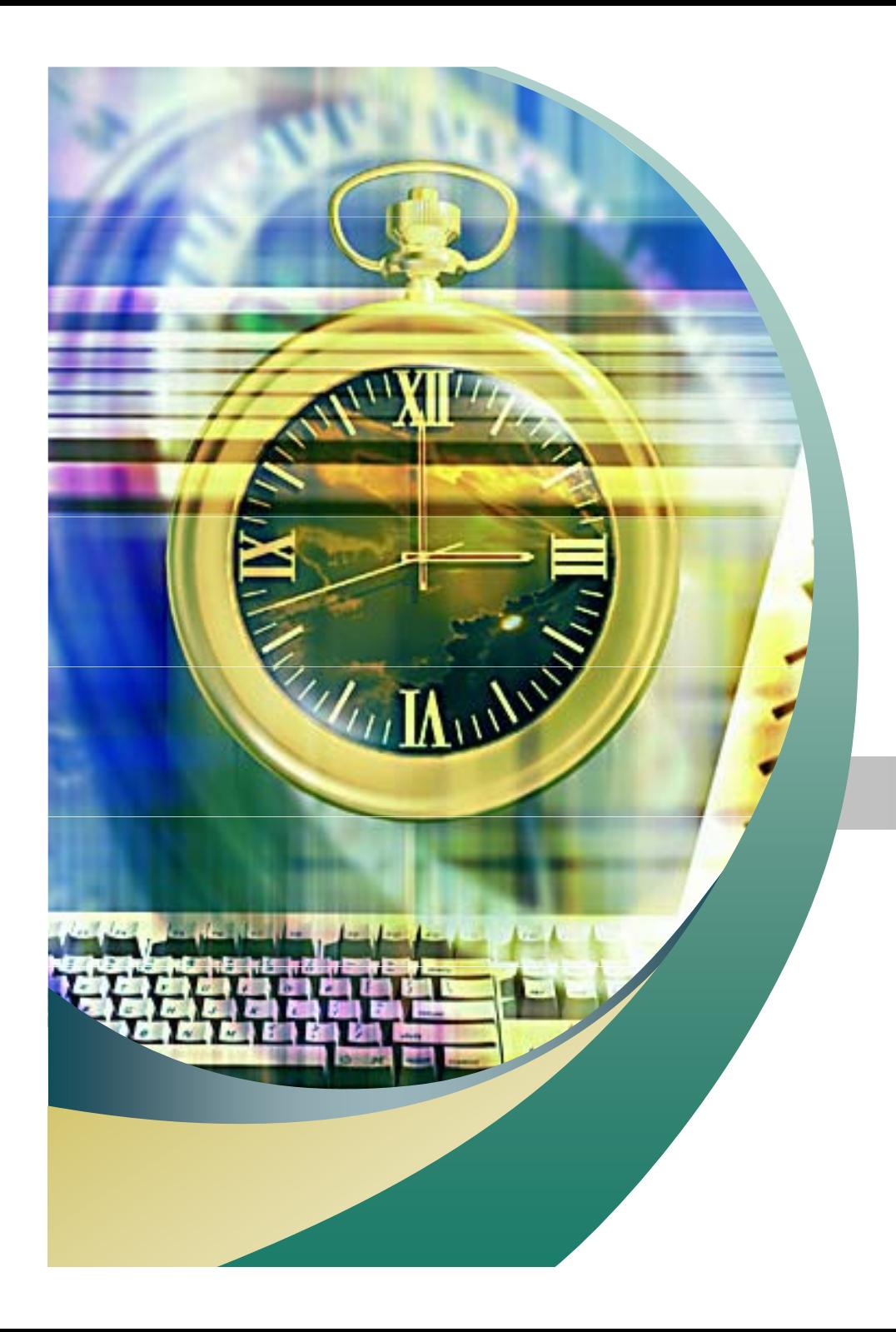

# Any Questions ?

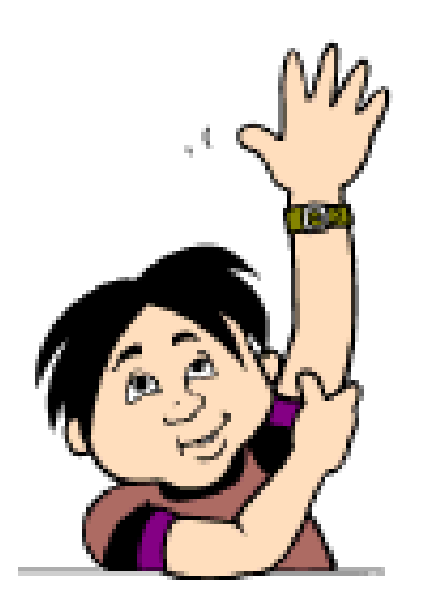